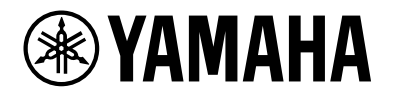

# **YVC-200**

# **Telefone Alta Voz Comunicações Unificadas**

Guia do usuário

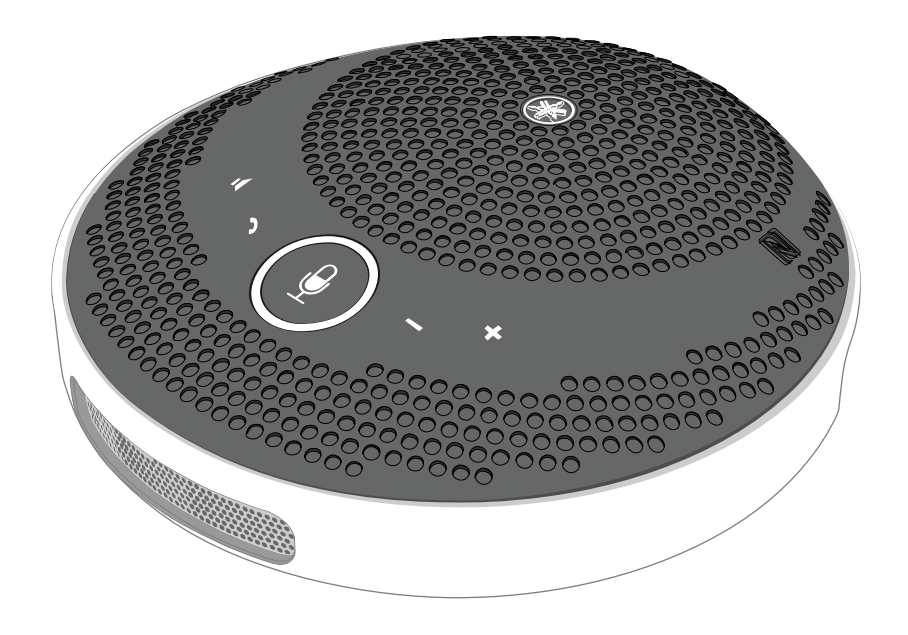

# **Sumário**

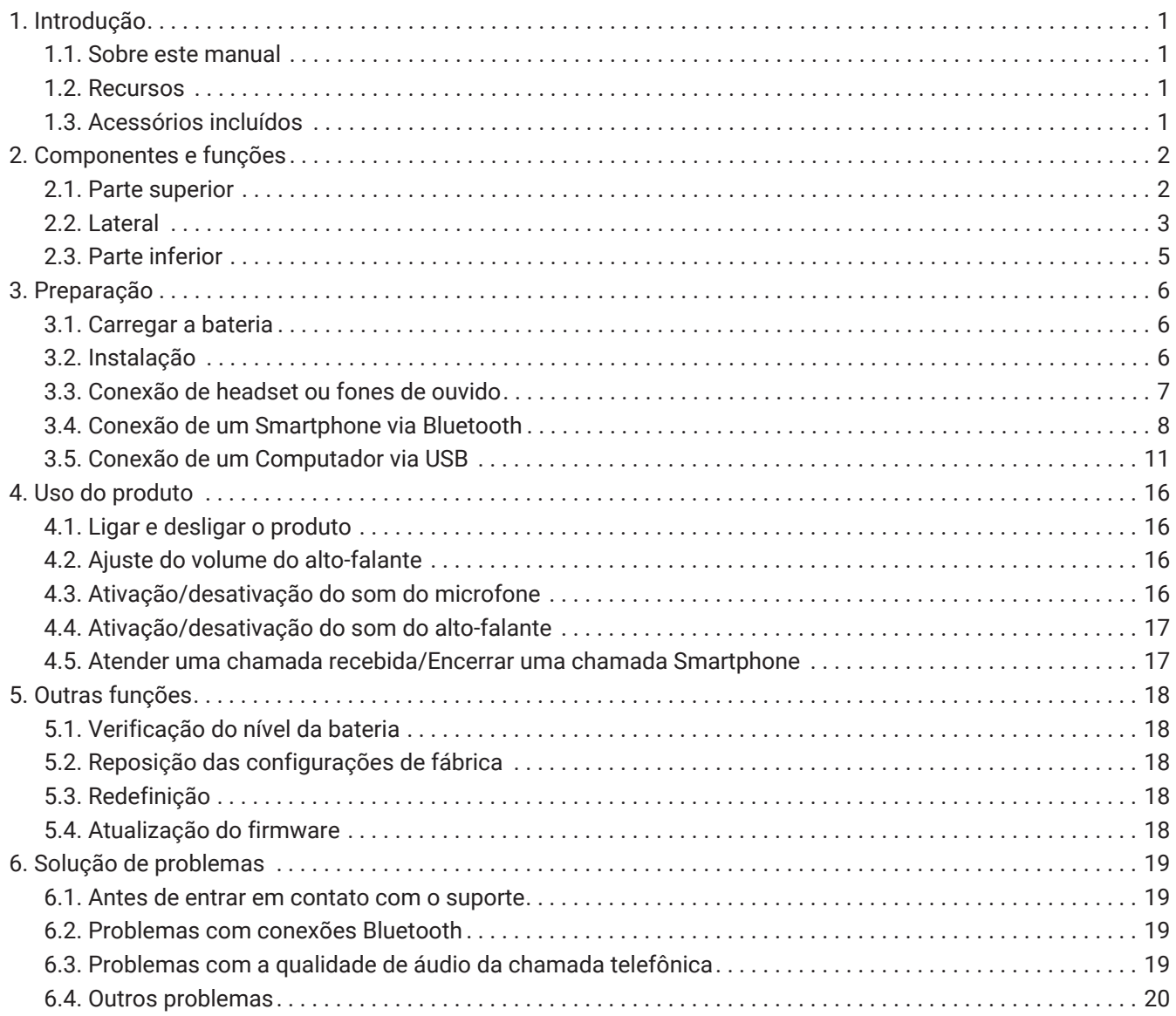

# <span id="page-2-0"></span>**1. Introdução**

Obrigado por comprar o Yamaha YVC-200.

Este produto é um telefone com alto-falante para poucas pessoas, ótimo para ser utilizado por até 3 pessoas. Leia as precauções de segurança anexas para utilizar este produto corretamente e com segurança.

## <span id="page-2-1"></span>**1.1. Sobre este manual**

- Este manual fornece informações para utilizar este produto, como conectá-lo e como operá-lo.
- Os símbolos utilizados neste manual e seus significados são os seguintes.

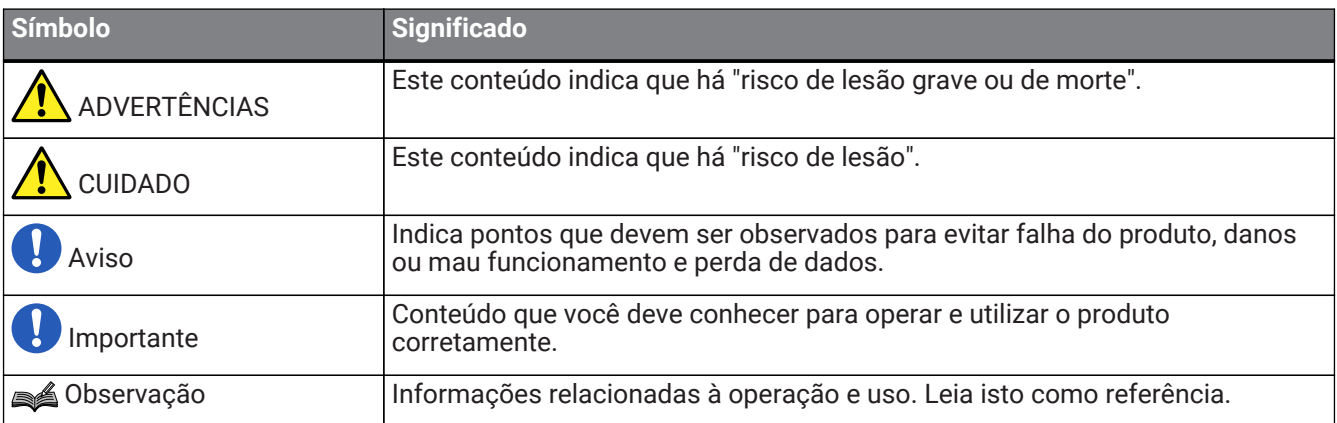

- Os nomes das empresas e dos produtos neste manual são as marcas comerciais ou as marcas comerciais registradas de suas respectivas empresas.
- Nenhuma parte deste manual poderá ser reproduzida ou usada de qualquer forma sem a permissão da Yamaha.
- As ilustrações e as capturas de tela neste manual são apenas para fins instrutivos.
- O conteúdo deste manual aplica-se às mais recentes especificações até a data de publicação. Para obter o manual mais recente, acesse o site da Yamaha e faça o download do arquivo.

## <span id="page-2-2"></span>**1.2. Recursos**

• Processamento do sinal de áudio que automaticamente proporciona a melhor qualidade de áudio "Função de cancelamento de eco adaptável" que proporciona uma conversação uniforme para ambas as partes

"Redução de ruído" que elimina o ruído emitido de fontes, como projetores "Controle de ganho automático" que ajusta o volume das pessoas próximas e afastadas do microfone

- Microfone que captura som de todas as direções em 360° e alto-falante cuja saída de som é de até 88 dB
- É possível a conexão com computadores com sistema operacional Windows/MacOS e smartphones com sistema operacional iOS/Android
- Conectividade "Plug and Play" utilizando USB, Bluetooth, e NFC
- Bateria recarregável de até 10 horas de uso contínuo

# <span id="page-2-3"></span>**1.3. Acessórios incluídos**

- Cabo USB × 1
- Brochura de Segurança × 1
- Guia de Início Rápido × 1
- Estojo de transporte × 1

# <span id="page-3-0"></span>**2. Componentes e funções**

## <span id="page-3-1"></span>**2.1. Parte superior**

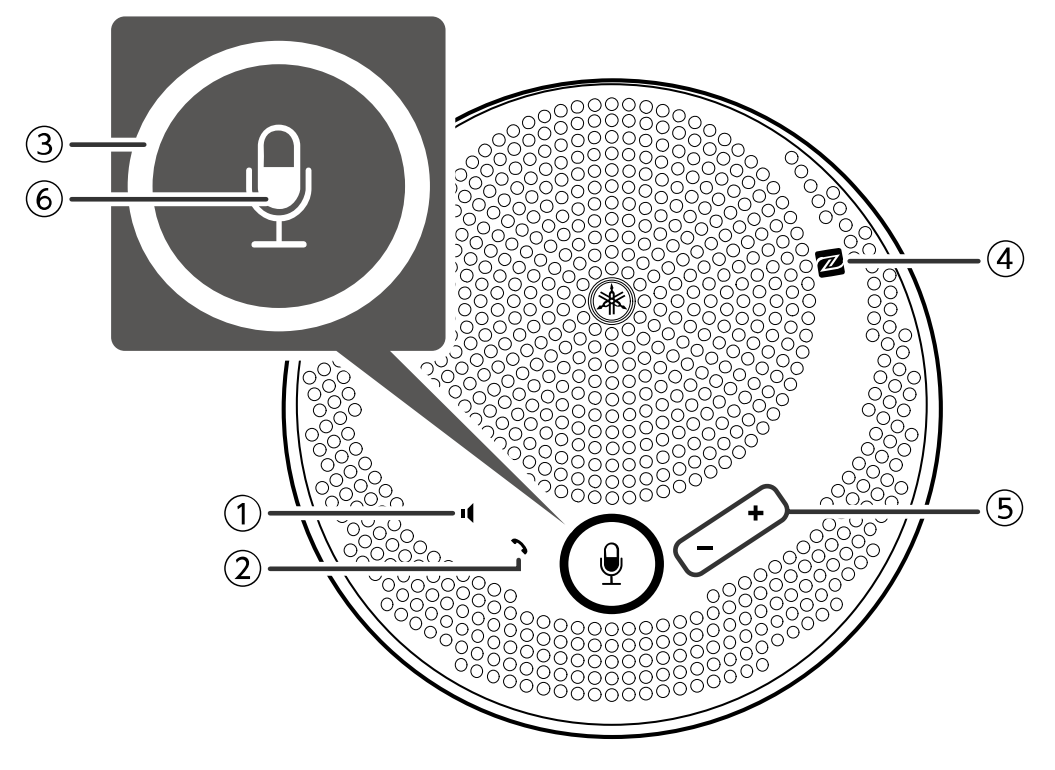

### ① **Botão para silenciar o alto-falante ( )**

Desliga (silencia) temporariamente a saída do alto-falante. Para cancelar a função de silenciar, pressioneo novamente.

#### ② **Botão de chamada ( )**

Permite que o usuário atenda e termine chamadas quando conectado a um smartphone via Bluetooth.

# ③ **Botão para silenciar o microfone ( )**

Desliga (silencia) temporariamente a função do microfone. Para cancelar a função de silenciar, pressione-o novamente.

#### ④ **N-Mark ( )**

Ao segurar um smartphone compatível com NFC-sobre este símbolo, o usuário pode emparelhá-lo, conectar ou desativar a conexão com o produto via Bluetooth.

### **5** Botão de volume +/- ( + - )

Ajusta o volume do alto-falante.

## ⑥ **Indicador do microfone ( )**

Exibe os estados das configurações de microfone ou alto-falante silenciados etc.

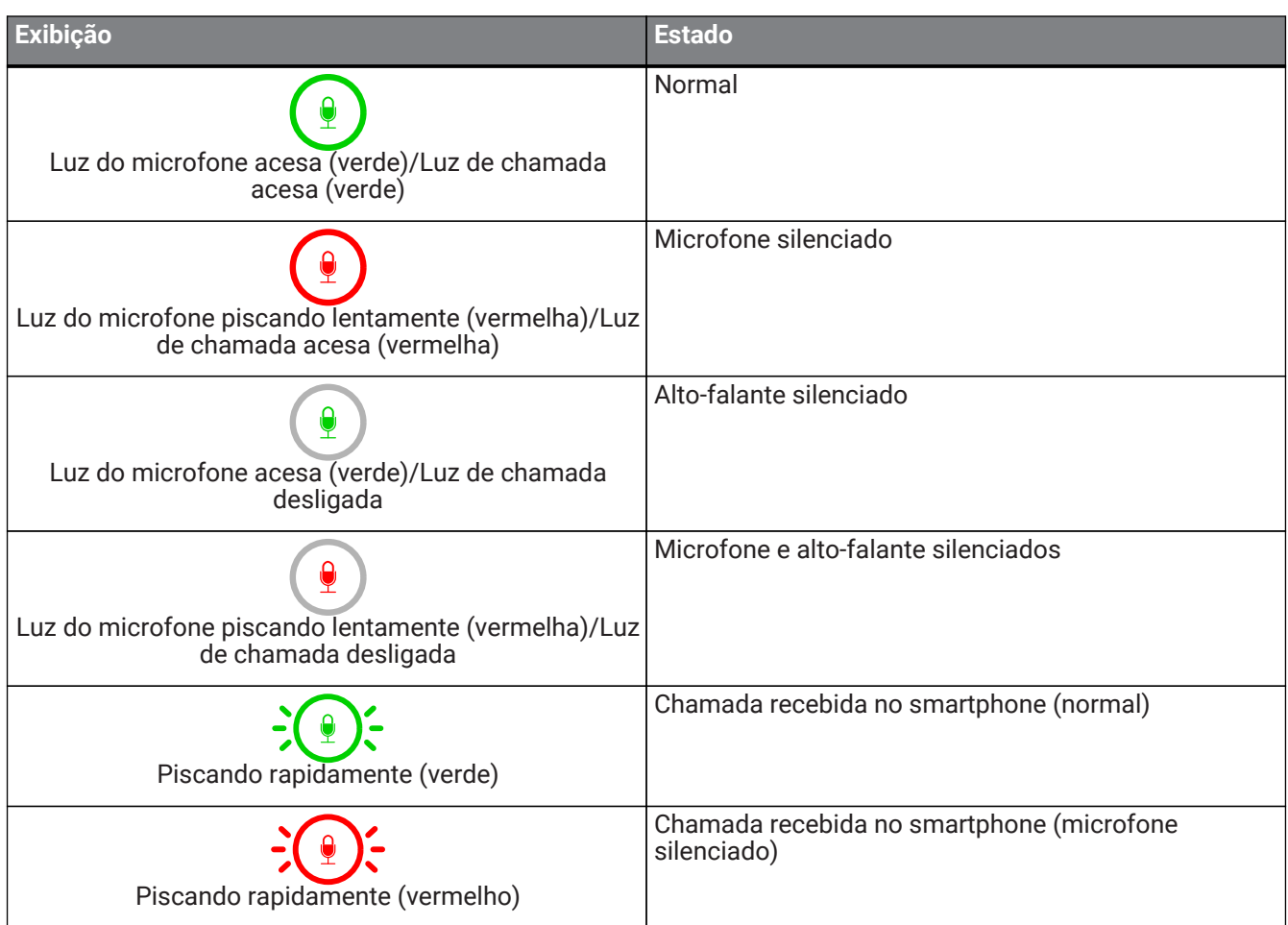

## **2.2. Lateral**

<span id="page-4-0"></span>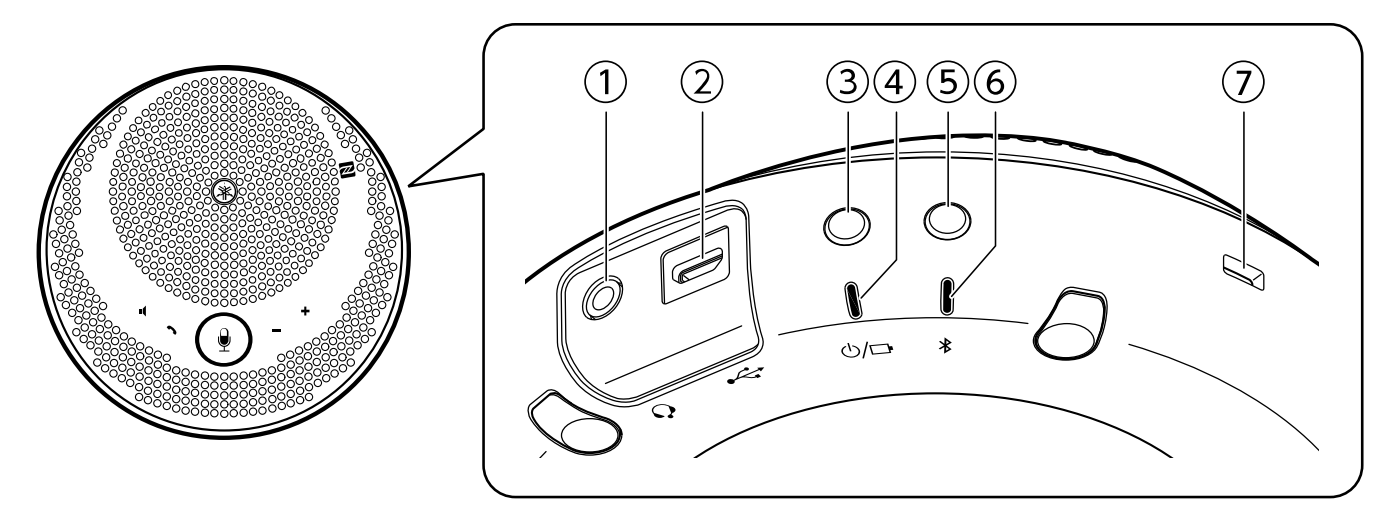

## ① Porta para fone de ouvido (Q)

Conecta a um headset/fone de ouvido comercial.

#### **②** Porta USB (→→)

Conecta um computador ou um adaptador de energia USB comercial Adaptador de energia USB ao produto por meio do cabo Cabo USB fornecido.

#### <sup>3</sup> Botão de alimentação (  $\bigcirc$ / $\Box$  )

Liga o produto quando pressionado por mais de 2 segundos. Desliga o produto quando pressionado novamente por mais de 2 segundos.

#### **4** Indicador de bateria (  $\langle \cdot \rangle$  )

Pisca quando a bateria recarregável embutida estiver fraca.

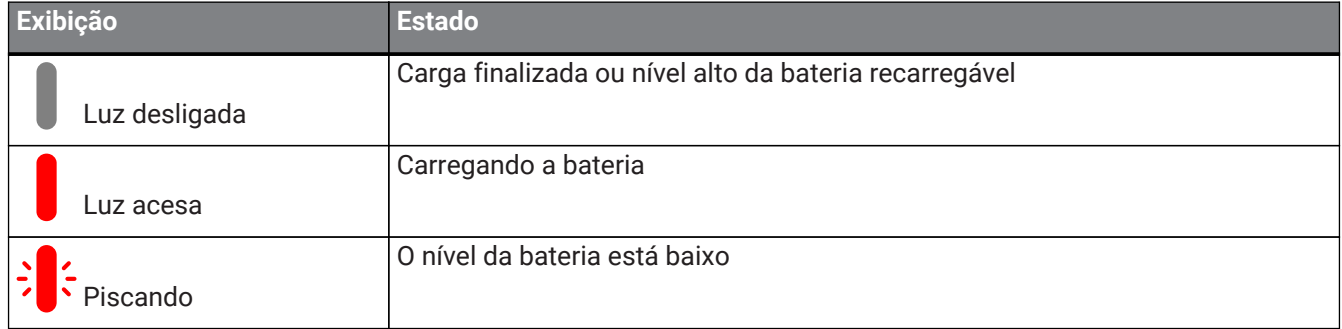

Indica o nível restante da bateria quando o botão de alimentação for pressionado.

#### (→[Verificação do nível da bateria\)](#page-19-1)

#### ⑤ **Botão Bluetooth ( )**

Permite que o usuário emparelhe o produto a um smartphone, ou ainda conecte ou desconecte o produto de um smartphone via Bluetooth.

#### ⑥ **Indicador de Bluetooth ( )**

Indica o status da conexão Bluetooth.

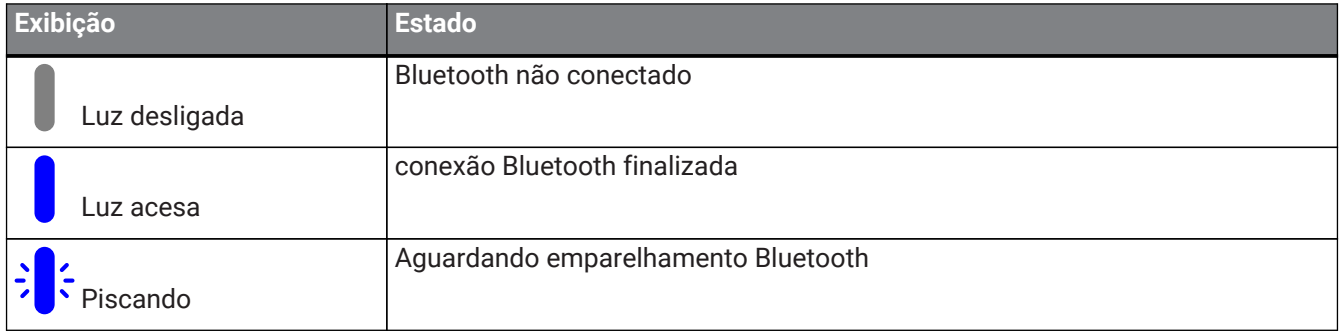

#### ⑦ **Entrada de segurança**

Conecta-se a um cabo de segurança comercial.

(mm)

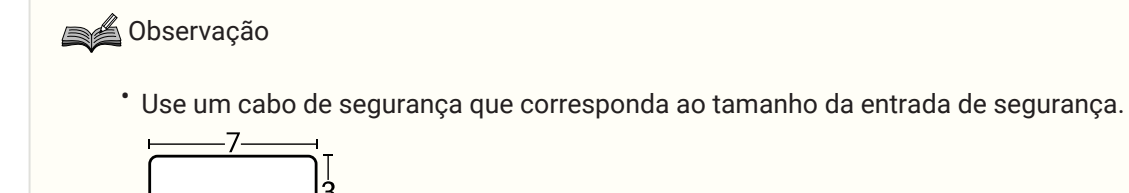

# <span id="page-6-0"></span>**2.3. Parte inferior**

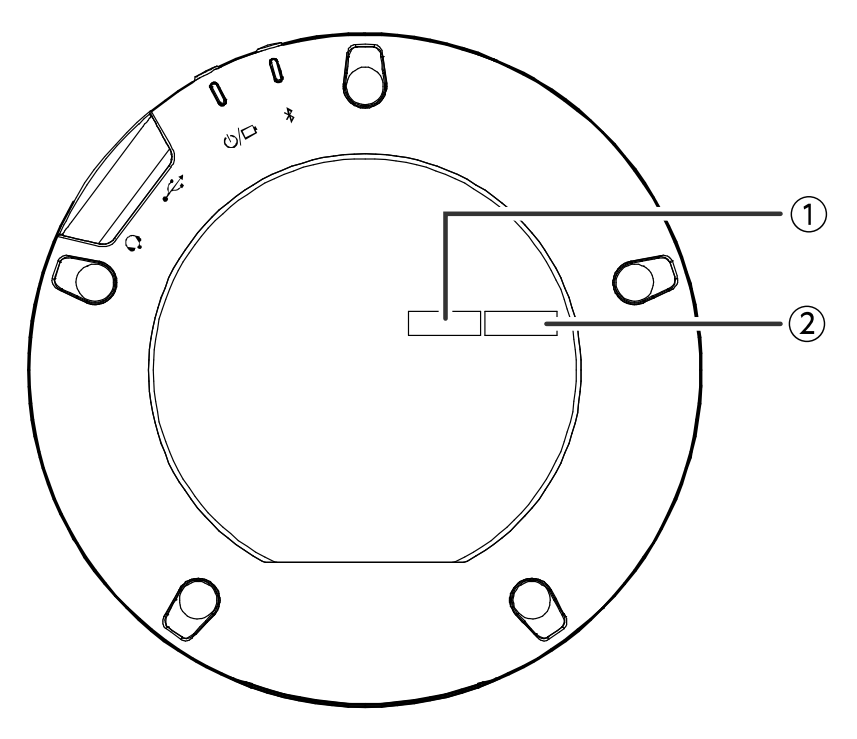

#### ① **Número de série**

Fornece o número de série, que é usado para gerenciar e categorizar o produto.

### ② **Ano e mês de fabricação**

Informa o ano e mês de fabricação do produto.

# <span id="page-7-0"></span>**3. Preparação**

# <span id="page-7-1"></span>**3.1. Carregar a bateria**

Use o cabo USB Cabo USB fornecido para transmitir alimentação e começar a carregar a bateria.

A alimentação pode ser transmitida conectando o produto a um computador ou a um adaptador de alimentação USB comercial Adaptador de energia USB.

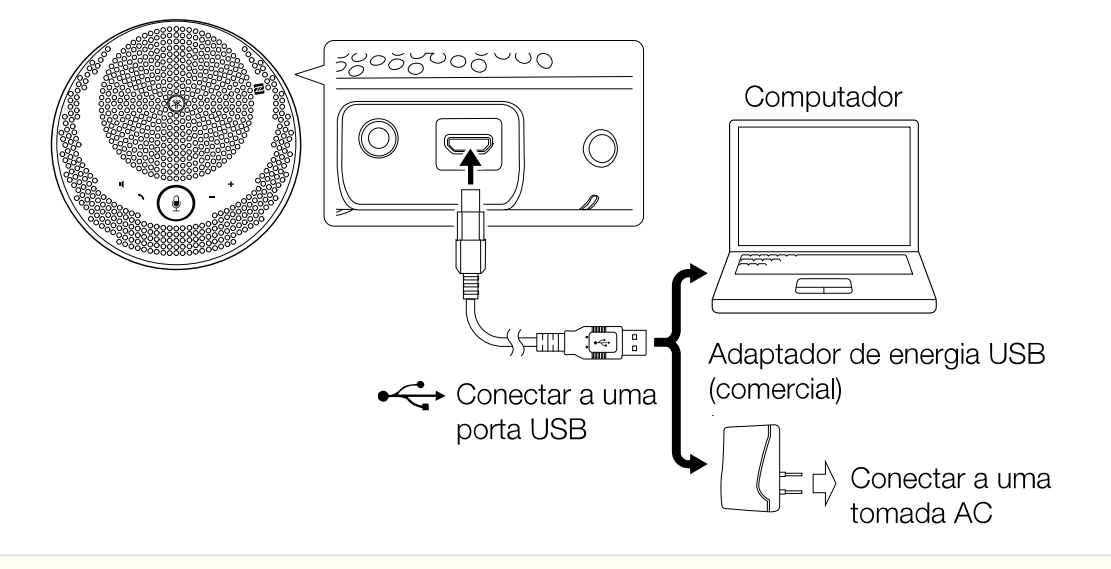

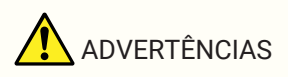

- Primeiro leia as precauções de segurança do adaptador de alimentação USB Adaptador de energia USB que você vai usar.
- Use o adaptador de alimentação USB Adaptador de energia USB que seja capaz de fornecer alimentação em conformidade com o padrão USB.

| Tensão de saída    | 4,8 V a 5,2 V    |
|--------------------|------------------|
| ±Corrente de saída | Pelo menos 0,5 A |

**SA** Observação

• Uma carga completa leva de 4 a 6 horas.

# <span id="page-7-2"></span>**3.2. Instalação**

Instale perto da pessoa que está falando para capturar claramente a voz dela.

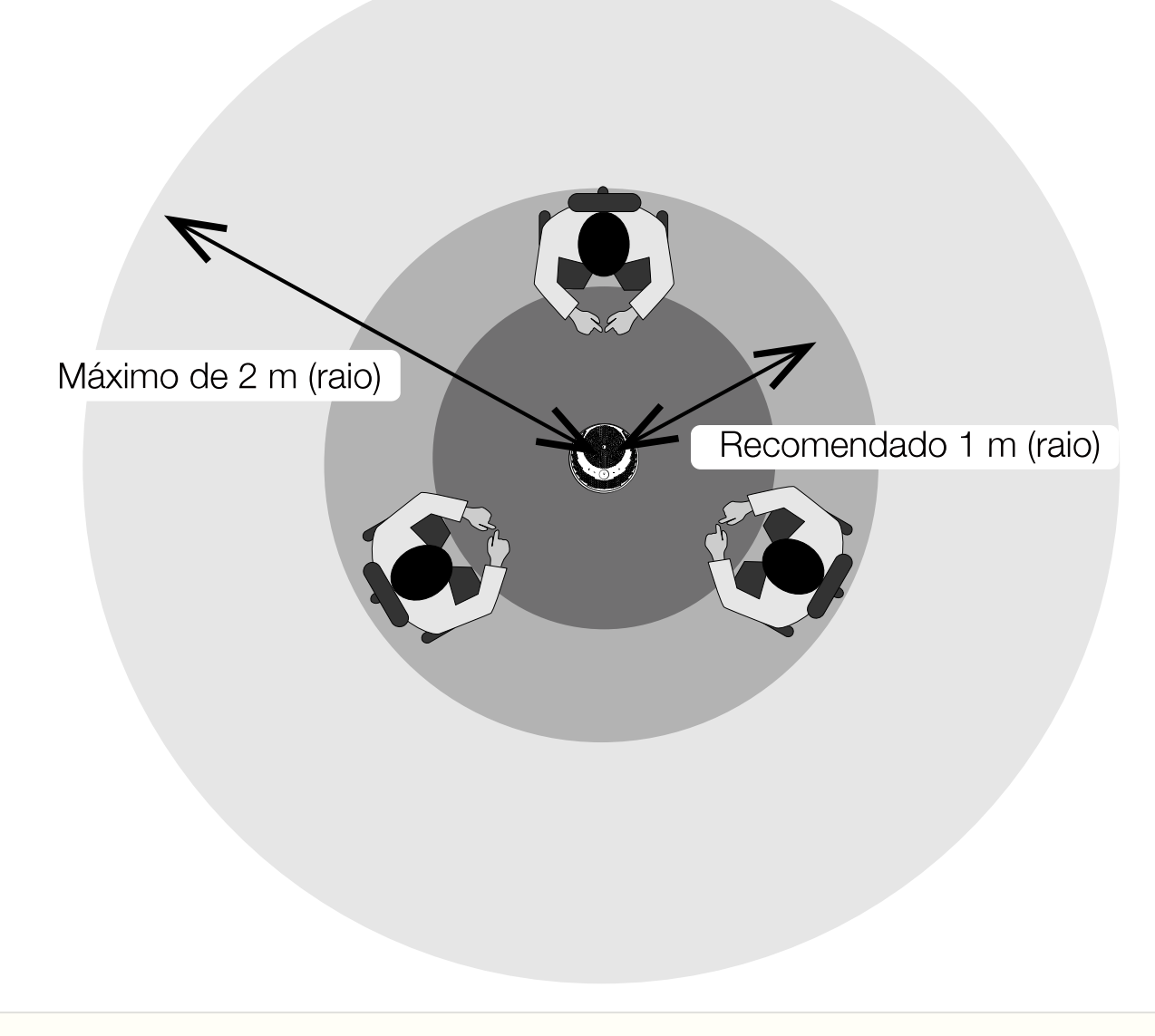

### **SA** Observação

• Não instale perto de fontes de ruído (ventoinhas de refrigeração do computador, projetores etc.). Isso pode causar diminuição da qualidade do áudio para a outra pessoa da chamada.

# <span id="page-8-0"></span>**3.3. Conexão de headset ou fones de ouvido**

Você pode conectar um headset ou fones de ouvido com plugue pequeno na porta para fone de ouvido deste produto.

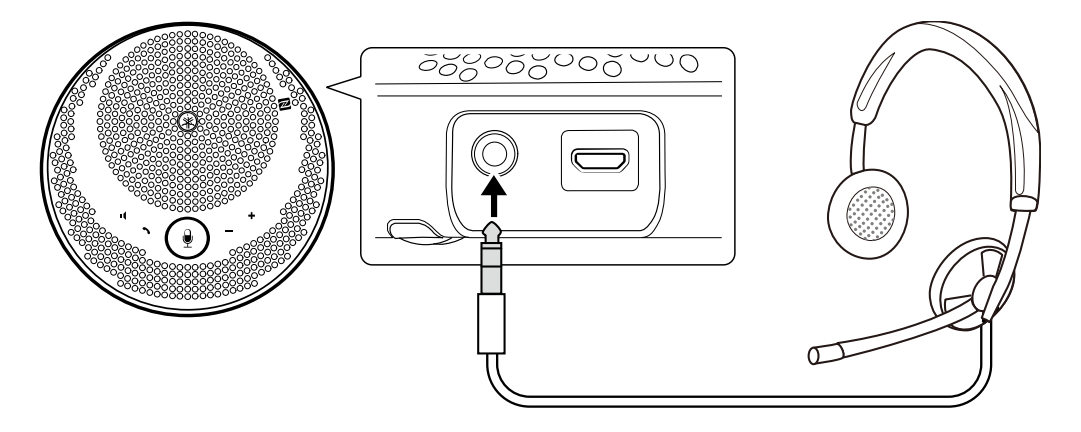

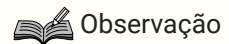

- Quando um headset é conectado, o microfone e o alto-falante deste produto são desabilitados automaticamente.
- Quando um fone de ouvido é conectado, o microfone deste produto permanece habilitado e o altofalante é desabilitado automaticamente.

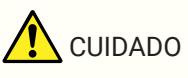

• Não utilize o headset/fone de ouvido em um nível de volume alto por longos períodos de tempo. Isso pode causar perda da audição.

## <span id="page-9-0"></span>**3.4. Conexão de um Smartphone via Bluetooth**

Este produto pode ser emparelhado/conectado via Bluetooth com um smartphone com sistema operacional iOS ou Android.

Após a conexão, verifique se o áudio funciona corretamente.

### **Beservação**

- As versões compatíveis de iOS e Android são indicadas no endereço a seguir. <https://uc.yamaha.com/>
- Apenas um smartphone pode ser conectado via Bluetooth a este produto de cada vez.

## <span id="page-9-1"></span>**3.4.1. Emparelhamento**

Emparelhamento é a operação de registrar mutuamente as informações de emparelhamento dos dispositivos Bluetooth a serem conectados.

O emparelhamento deve ser executado quando o smartphone for conectado via Bluetooth pela primeira vez e quando as informações de emparelhamento tenham sido excluídas.

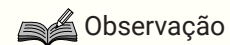

- Este produto pode ser emparelhado com até 8 smartphones. Se for emparelhado com o 9º smartphone com sucesso, serão excluídas as informações de emparelhamento do smartphone onde a data e hora da conexão de Bluetooth for a mais antiga.
- Ao conectar este produto com outro smartphone via Bluetooth, desative a conexão com o smartphone antes de executar o emparelhamento.
- <sup>1.</sup> Mantenha pressionado o botão Bluetooth ( $\frac{1}{2}$ ) por 2 segundos ou mais. O indicador de Bluetooth piscará para indicar o estado de espera do emparelhamento.

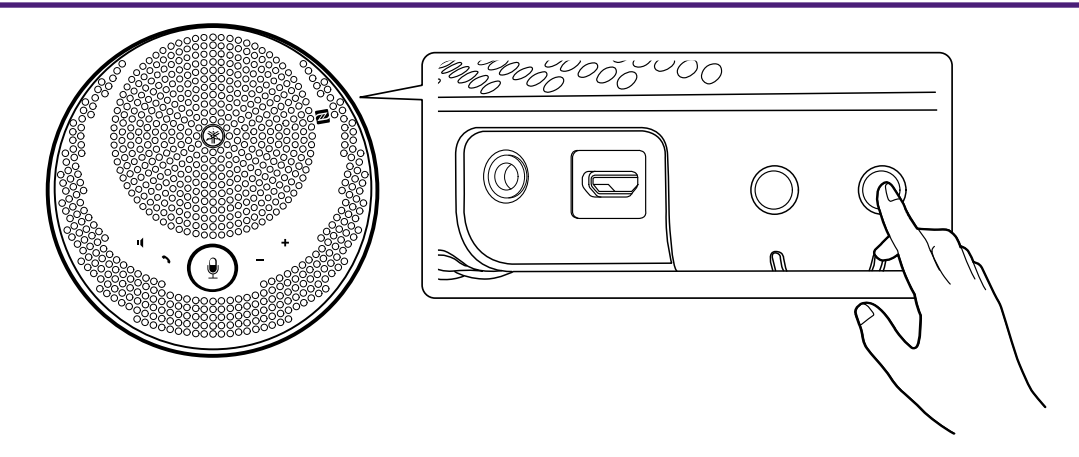

2. Emparelhe o produto com um smartphone.

Ative o Bluetooth no smartphone ao qual está conectando e emparelhe com o "YVC-200 Yamaha". Se for necessário inserir uma senha, digite o número "0000".

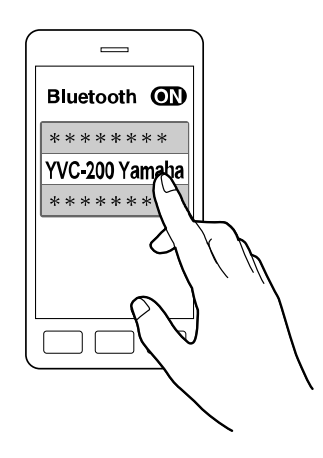

### **BA** Observação

- Verifique no smartphone se o emparelhamento foi concluído com sucesso, caso contrário execute o emparelhamento novamente.
- Normalmente, a conexão ocorre ao mesmo tempo que o emparelhamento.
- No estado de espera do emparelhamento, se for pressionado o botão Bluetooth ( $\hat{\mathbf{x}}$ ) ou se transcorrerem 90 segundos sem concluir o emparelhamento, o estado de espera do emparelhamento será concluído.

## <span id="page-10-0"></span>**3.4.2. Conexão**

Esta seção descreve como executar a conexão a um smartphone emparelhado via Bluetooth.

- 1. Execute qualquer uma das seguintes operações.
	- a. Pressione o botão Bluetooth  $(\frac{1}{2})$  deste produto. Se houver vários smartphones emparelhados, será conectado o smartphone que foi conectado por último a este produto.
	- b. Execute a operação de conexão Bluetooth no smartphone.
- 2. Será ouvido um som de notificação e o indicador de Bluetooth ficará aceso quando a operação for concluída.

## **3.4.3. Emparelhamento/conexão via NFC**

Em smartphones com Android e NFC, o emparelhamento e a conexão via Bluetooth poderão ser executados ao

mesmo tempo utilizando a função NFC.

#### $\hat{}$  Observação

- As versões compatíveis de Android são indicadas no endereço a seguir. <https://uc.yamaha.com/>
- Primeiro ligue a função NFC do smartphone.
- 1. Mantenha o smartphone sobre o símbolo N-Mark  $(\mathbb{N})$ .

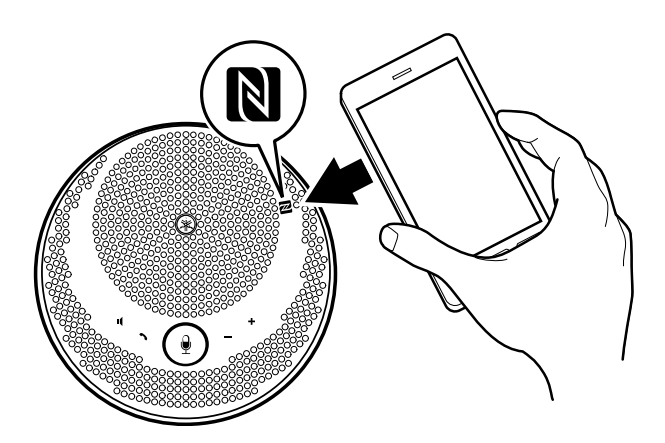

2. Será ouvido um som de notificação e o indicador de Bluetooth ficará aceso quando a operação for concluída.

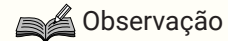

- A operação pode falhar ou a distância para conexão pode ser diferente de um smartphone para outro.
- Se o smartphone tiver uma capa etc., remova a capa.
- Se não for possível executar o emparelhamento e a conexão, mude a posição em que está segurando o smartphone.

## <span id="page-11-0"></span>**3.4.4. Desativação da conexão**

Esta seção descreve como desativar a conexão de um smartphone conectado via Bluetooth.

- 1. Execute qualquer uma das seguintes operações.
	- a. Pressione o botão Bluetooth  $(\frac{1}{2})$ .
	- b. Execute a operação de desativação da conexão Bluetooth no smartphone.
	- c. Mantenha o smartphone sobre o símbolo N-Mark ( $\mathbb{N}$ ) (para smartphones com Android e NFC).
- 2. Será ouvido um som de notificação e o indicador de Bluetooth será desligado quando a operação for concluída.

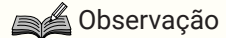

• Mesmo quando a alimentação deste produto for desligada, a conexão Bluetooth será desativada.

## <span id="page-12-0"></span>**3.5. Conexão de um Computador via USB**

Conecte um computador com Windows ou MacOS utilizando o cabo Cabo USB fornecido. Após a conexão, verifique se o áudio funciona corretamente.

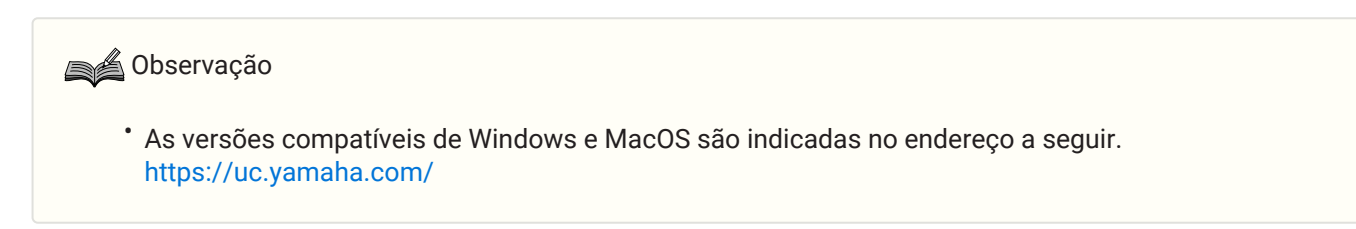

## **3.5.1. Conexão**

Conecte este produto ao computador utilizando o cabo Cabo USB fornecido. O produto será iniciado automaticamente à medida que a alimentação for transmitida a partir do computador.

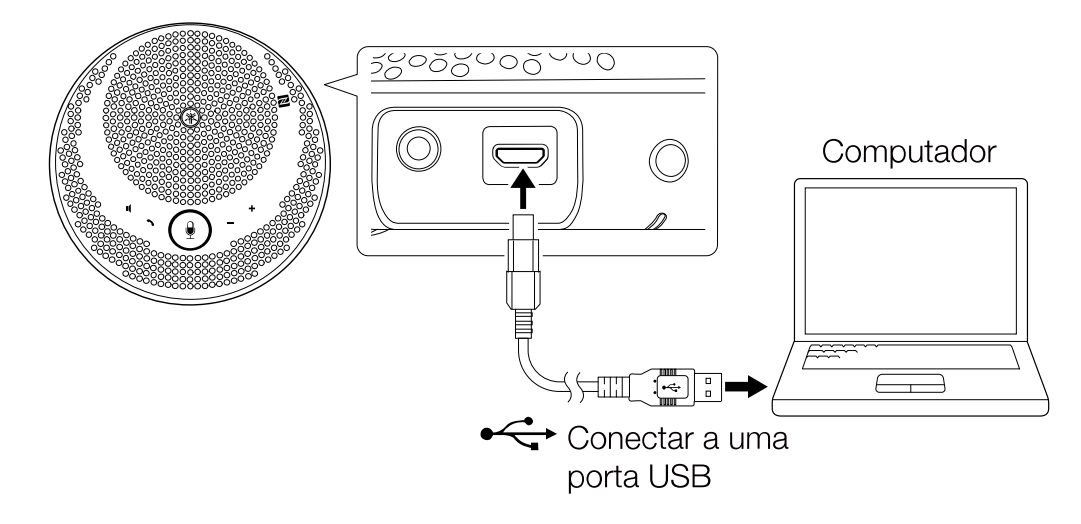

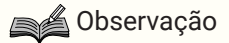

• Este produto é reconhecido pelo computador como um dispositivo de áudio USB padrão, portanto não é necessário instalar um driver USB separado.

## **3.5.2. Verificar se a conexão está correta**

Quando a conexão for concluída, use o seguinte procedimento para verificar se o computador reconhece corretamente este produto.

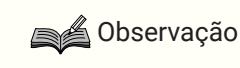

• Os campos etc. nas telas de configuração são diferentes conforme o computador que você estiver usando.

#### **No Windows**

- 1. Clique com o botão direito no ícone do alto-falante no canto inferior direito da tela e clique em "Sons". A tela "Som" será exibida.
- 2. Clique na guia "Reprodução" e verifique se o "Yamaha YVC-200" está configurado como dispositivo padrão.

Se não estiver configurado como dispositivo padrão, clique em "Yamaha YVC-200" e em "Definir padrão".

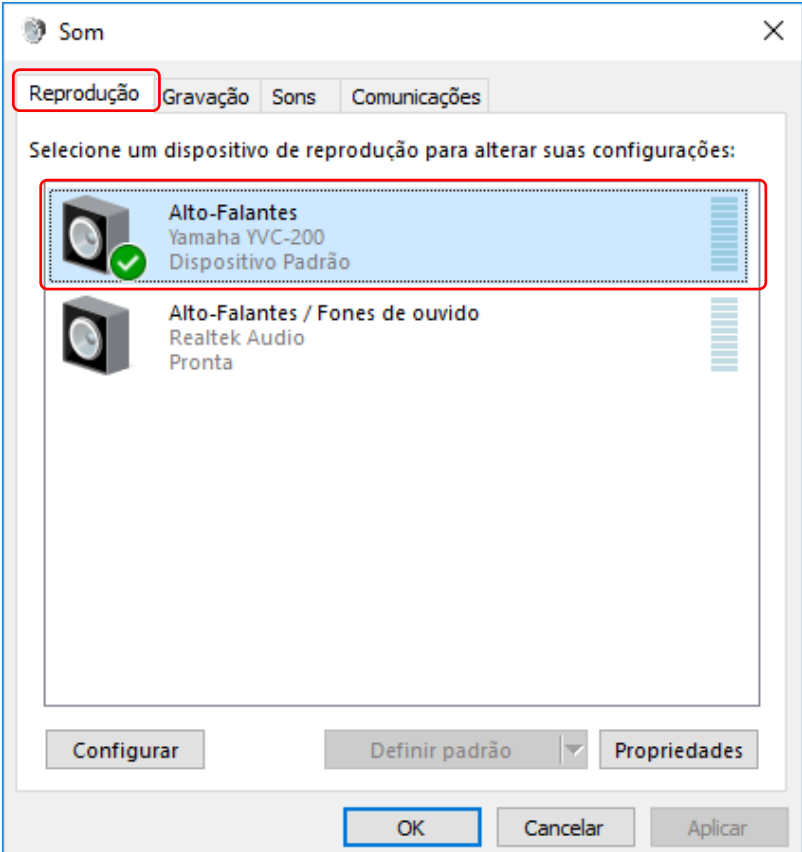

### **SA** Observação

- Normalmente, o "Yamaha YVC-200" é configurado automaticamente como dispositivo padrão ao executar a conexão.
- 3. Clique na guia "Gravação" e verifique se o "Yamaha YVC-200" está configurado como dispositivo predefinido.

Se não estiver configurado como dispositivo padrão, clique em "Yamaha YVC-200" e em "Definir padrão".

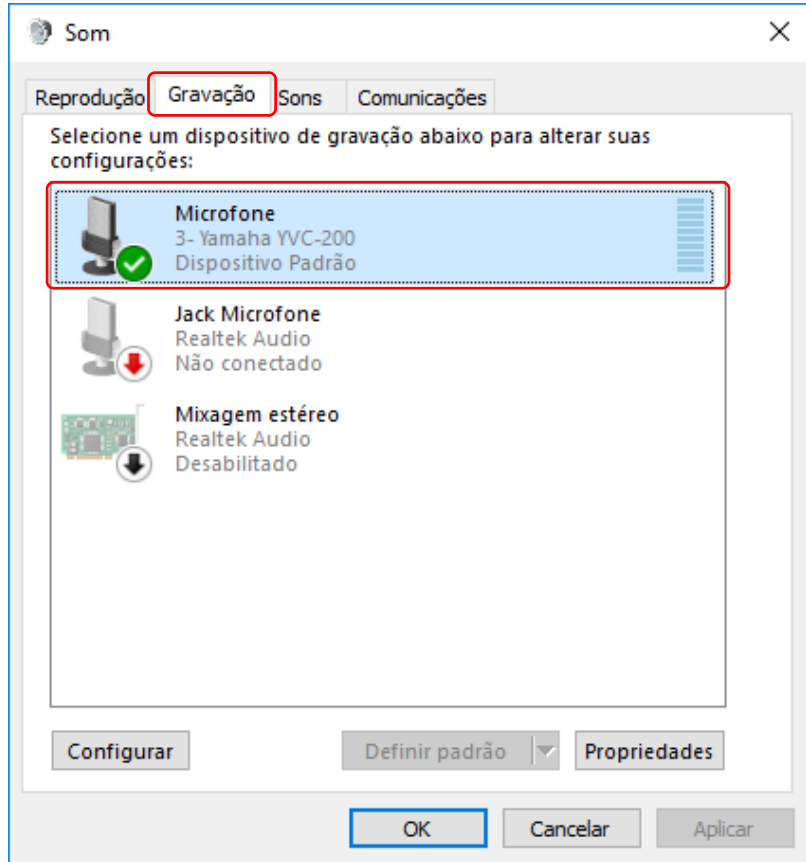

### **SA** Observação

• Normalmente, o "Yamaha YVC-200" é configurado automaticamente como dispositivo padrão ao executar a conexão.

### **No MacOS**

- 1. Clique em  $\bullet$  na parte superior esquerda da tela e em seguida em "Preferências do sistema" e em "Som". A tela "Som" será exibida.
- 2. Clique na guia "Saída" e verifique se o "Yamaha YVC-200" está selecionado no campo "Selecione um dispositivo para a saída de som".

Se não estiver selecionado, clique em "Yamaha YVC-200".

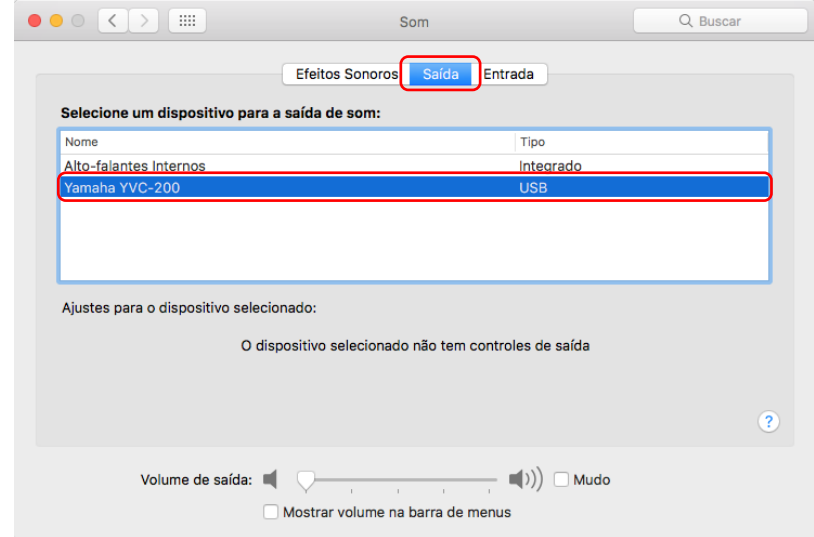

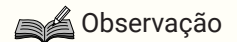

- Normalmente, o "Yamaha YVC-200" é selecionado automaticamente ao executar a conexão.
- 3. Clique na guia "Entrada" e verifique se o "Yamaha YVC-200" está selecionado no campo "Selecione um dispositivo para a entrada de som".

Se não estiver selecionado, clique em "Yamaha YVC-200".

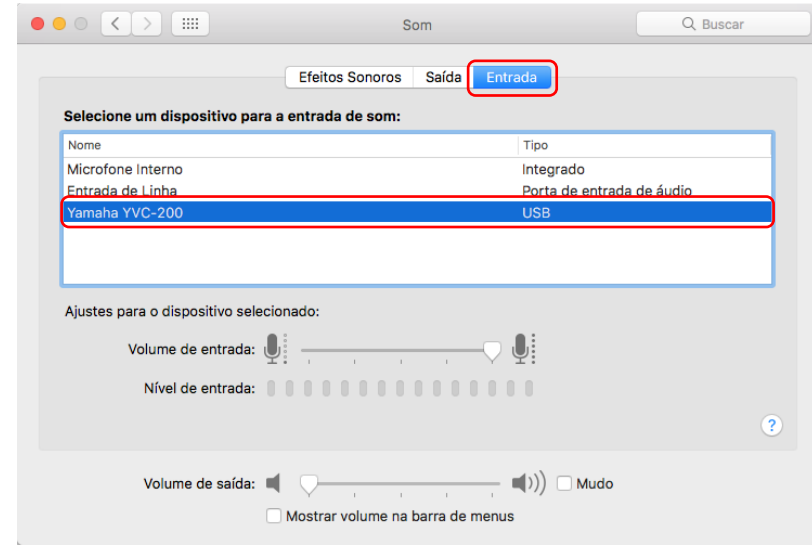

#### **Beservação**

• Normalmente, o "Yamaha YVC-200" é selecionado automaticamente ao executar a conexão.

## <span id="page-15-0"></span>**3.5.3. Ajuste da sensibilidade do microfone**

Dependendo de seu sistema, o som pode sair entrecortado ou ser muito baixo no outro dispositivo da chamada. Se isso acontecer, ajuste a sensibilidade do microfone (volume de entrada).

#### **Beservação**

• Os campos etc. nas telas de configuração são diferentes conforme o computador que você estiver usando.

#### **No Windows**

- 1. Clique com o botão direito no ícone do alto-falante no canto inferior direito da tela e clique em "Sons". A tela "Som" será exibida.
- 2. Clique na guia "Gravação" e em seguida em "Yamaha YVC-200" e em "Propriedades". A tela "Propriedades de microfone" será exibida.
- 3. Clique na guia "Níveis" e ajuste a sensibilidade do microfone no campo "Microfone".

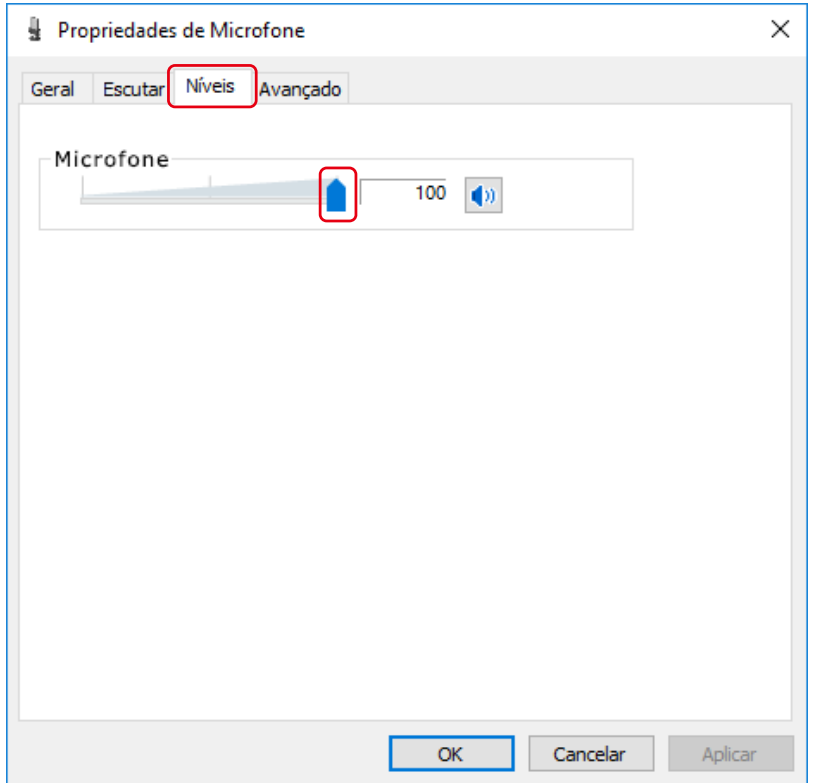

#### **No MacOS**

- <sup>1.</sup> Clique em  $\hat{\bullet}$  na parte superior esquerda da tela e em seguida em "Preferências do sistema" e em "Som". A tela "Som" será exibida.
- 2. Clique na guia "Entrada" e ajuste a sensibilidade do microfone no campo "Volume de entrada".

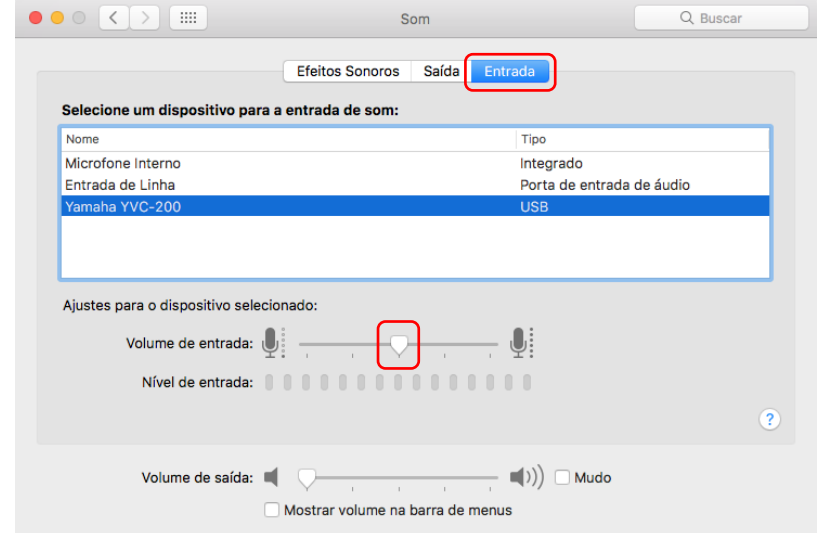

# <span id="page-17-0"></span>**4. Uso do produto**

# <span id="page-17-1"></span>**4.1. Ligar e desligar o produto**

Mantenha pressionado o botão de alimentação ( $\bigcirc$  ) por 2 segundos ou mais para ligar o produto. Mantenhao pressionado novamente por 2 segundos ou mais para desligar o produto.

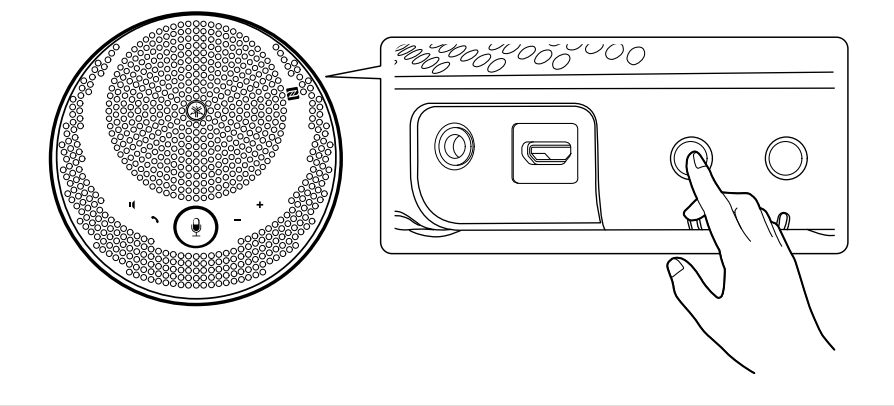

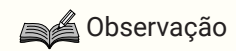

• Quando não estiver carregando a bateria, se não houver operação por 3 minutos ou mais, o produto será desligado automaticamente (função de desligamento automático).

# <span id="page-17-2"></span>**4.2. Ajuste do volume do alto-falante**

O volume do alto-falante é ajustado pressionando o Botão de volume +/- (+-). Se mantiver pressionado por 0,5 segundos ou mais, o volume mudará continuamente.

## Observação

- Ajuste o nível de volume do alto-falante para que o som não fique entrecortado. A outra pessoa da ligação pode ouvir eco.
- Quando estiver conectado a um computador via Cabo USB, quando a configuração de volume do alto-falante for alterada no computador, o volume do alto-falante deste produto também mudará de acordo com esse valor.

# <span id="page-17-3"></span>**4.3. Ativação/desativação do som do microfone**

É possível desligar (silenciar) temporariamente a função do microfone.

## **4.3.1. Desativação do som do microfone**

Pressione o botão para silenciar o microfone ( $\left( \frac{\theta}{\epsilon} \right)$ ). O indicador do microfone mudará de cor para vermelho e o microfone será silenciado.

## <span id="page-17-4"></span>**4.3.2. Ativação do som do microfone**

Pressione o botão para silenciar o microfone  $(\ell)$ ) enquanto o microfone está silenciado. O indicador do microfone mudará de cor para verde e o som do microfone será ativado.

## <span id="page-18-0"></span>**4.4. Ativação/desativação do som do alto-falante**

É possível desligar temporariamente a saída do alto-falante.

## **4.4.1. Desativação do som do alto-falante**

Pressione o botão para silenciar o alto-falante ( $\blacksquare$ ). A parte sonora do indicador do microfone será desligada e o alto-falante será silenciado.

## <span id="page-18-2"></span>**4.4.2. Ativação do som do alto-falante**

Pressione o botão para silenciar o alto-falante ( $\blacksquare$ ) enquanto o alto-falante está silenciado. A luz da parte sonora do indicador do microfone acenderá e o alto-falante será ativado.

### **SA**Observação

- Se o Botão de volume +/- ( $\bigoplus$  ) for pressionado enquanto o alto-falante estiver silenciado, o som do alto-falante será ativado.
- Quando estiver conectado a um computador via Cabo USB, quando o alto-falante for silenciado no computador, o alto-falante também será silenciado neste produto.

## <span id="page-18-1"></span>**4.5. Atender uma chamada recebida/Encerrar uma chamada Smartphone**

Quando estiver conectado a um smartphone via Bluetooth, será possível atender e encerrar chamadas telefônicas no smartphone a partir deste produto.

## **4.5.1. Atender uma chamada recebida**

Quando houver uma chamada recebida no smartphone conectado via Bluetooth, o indicador do microfone piscará rapidamente. Se você pressionar o botão de chamada () nesse momento, poderá se comunicar usando o microfone e o alto-falante deste produto.

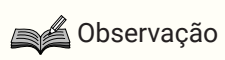

• Quando uma chamada recebida for atendida, o microfone e o alto-falante do smartphone poderão permanecer habilitados, dependendo do smartphone. Neste caso, selecione YVC-200 nas configurações da fonte de áudio do smartphone para habilitar o microfone e alto-falante do produto.

## **4.5.2. Encerrar uma chamada**

É possível encerrar uma chamada pressionando o botão de chamada ( $\sum$ ) durante uma chamada.

# <span id="page-19-0"></span>**5. Outras funções**

# <span id="page-19-1"></span>**5.1. Verificação do nível da bateria**

Você pode verificar o nível da bateria recarregável.

<sup>1.</sup> Pressione o botão de alimentação ( $\bigcirc$ / $\Box$ ) com o dispositivo ligado. O indicador de bateria piscará várias vezes dependendo do nível da bateria.

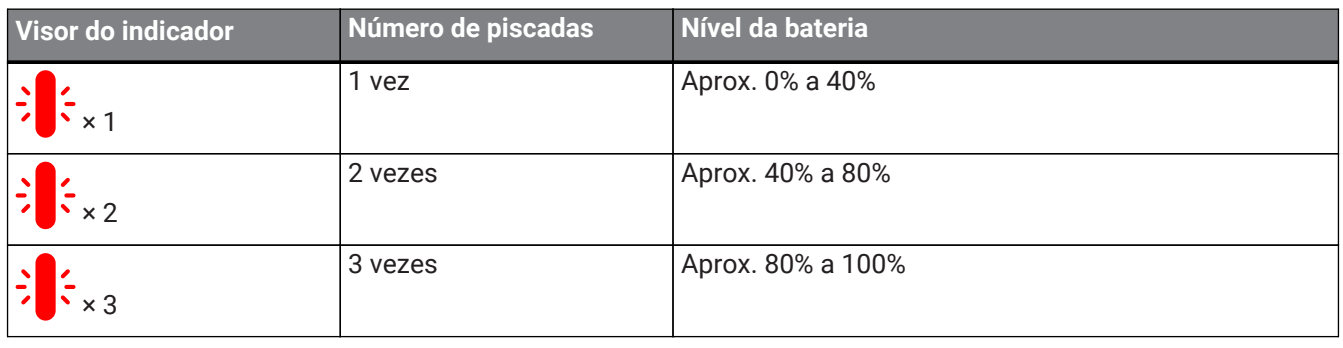

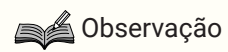

• O indicador de bateria pisca continuamente quando o nível da bateria está baixo.

# <span id="page-19-2"></span>**5.2. Reposição das configurações de fábrica**

É possível retornar às configurações de fábrica. Isto também excluirá as informações de emparelhamento Bluetooth.

1. Mantenha pressionado o botão para silenciar o alto-falante ( $\blacksquare$ ) e o botão de volume + ( $\clubsuit$ ) ao mesmo tempo por 5 segundos ou mais.

Solte os botões após tocar o som de notificação e o indicador do microfone ficar desligado.

2. Após 10 segundos aproximadamente, o indicador do microfone piscará novamente quando o processo for concluído.

# <span id="page-19-3"></span>**5.3. Redefinição**

Você pode forçar a reinicialização deste produto.

1. Mantenha pressionado o botão de alimentação ( $\bigcirc$ / $\Box$ ) e o botão de Bluetooth ( $\clubsuit$ ) ao mesmo tempo por 7,5 segundos ou mais.

Solte os botões após o indicador do microfone ficar desligado.

2. O indicador do microfone piscará novamente quando o processo for concluído.

# <span id="page-19-4"></span>**5.4. Atualização do firmware**

Nossa empresa aprimora as funções deste produto continuamente.

Faça download do firmware deste produto do endereço a seguir para utilizar as funções mais recentes. <https://uc.yamaha.com/resources/support/>

# <span id="page-20-0"></span>**6. Solução de problemas**

## <span id="page-20-1"></span>**6.1. Antes de entrar em contato com o suporte**

Leia este manual para verificar se é possível solucionar o problema. Se o problema persistir, entre em contato com o distribuidor ou revendedor que lhe vendeu o produto.

## <span id="page-20-2"></span>**6.2. Problemas com conexões Bluetooth**

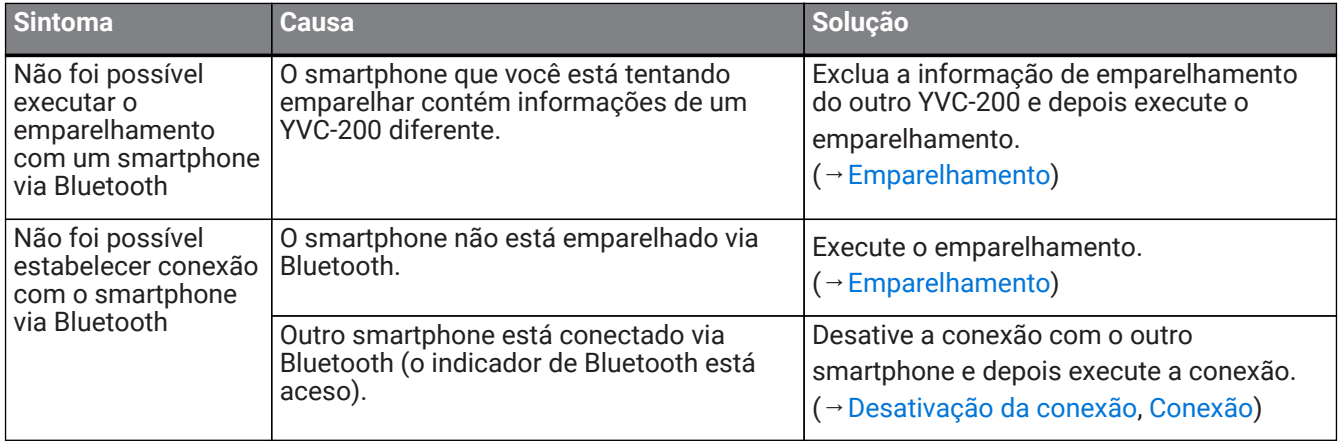

## <span id="page-20-3"></span>**6.3. Problemas com a qualidade de áudio da chamada telefônica**

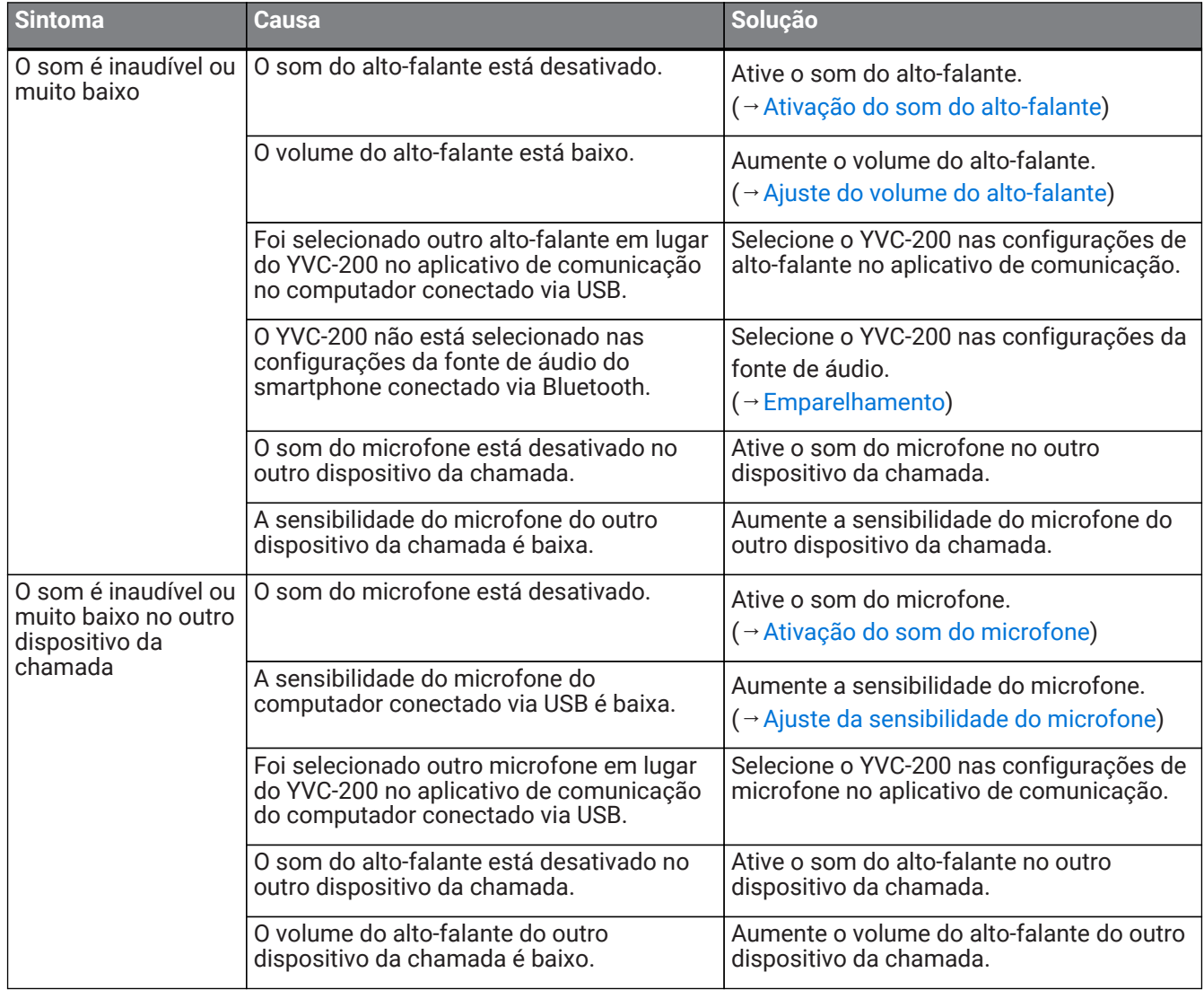

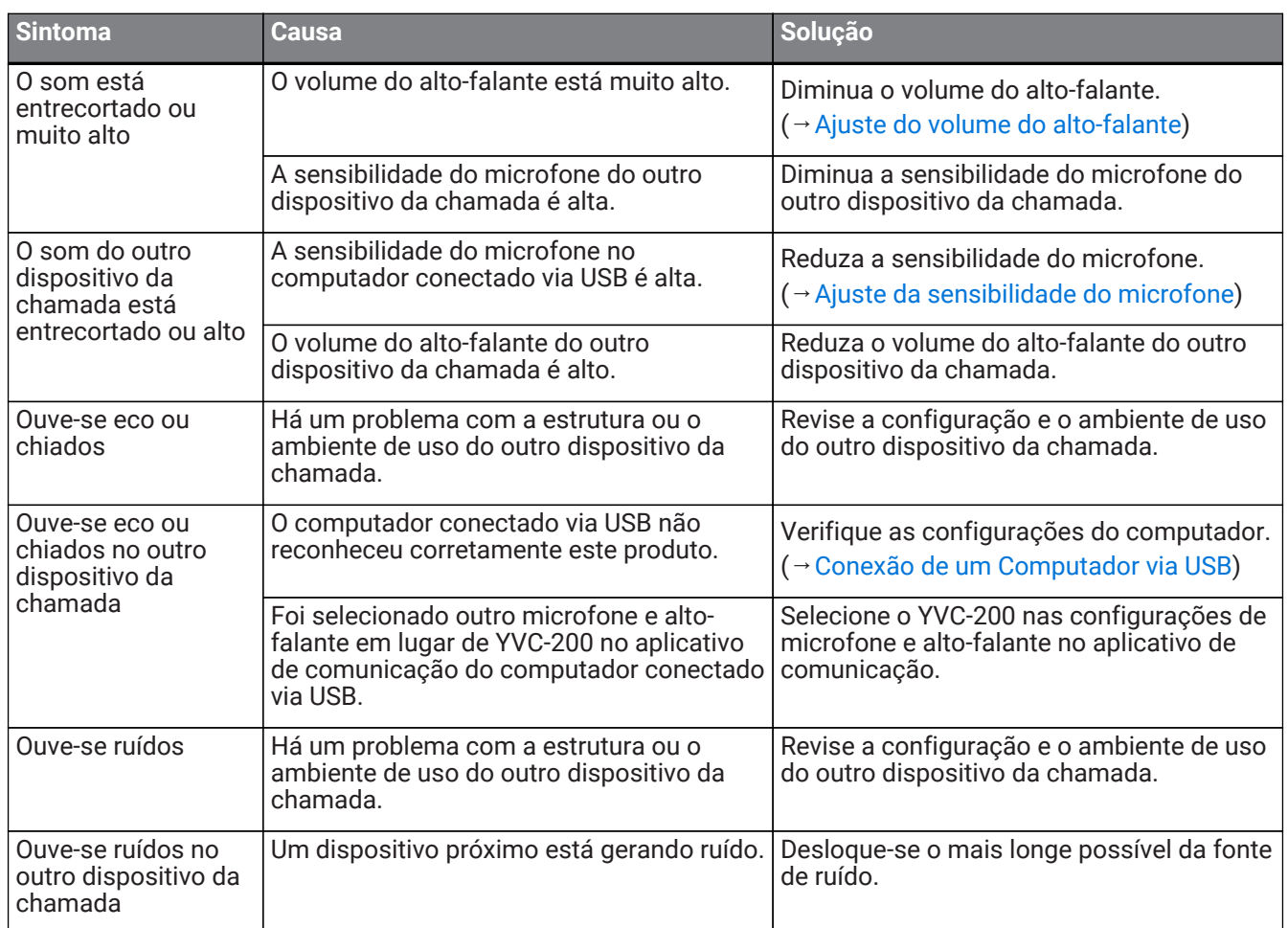

# <span id="page-21-0"></span>**6.4. Outros problemas**

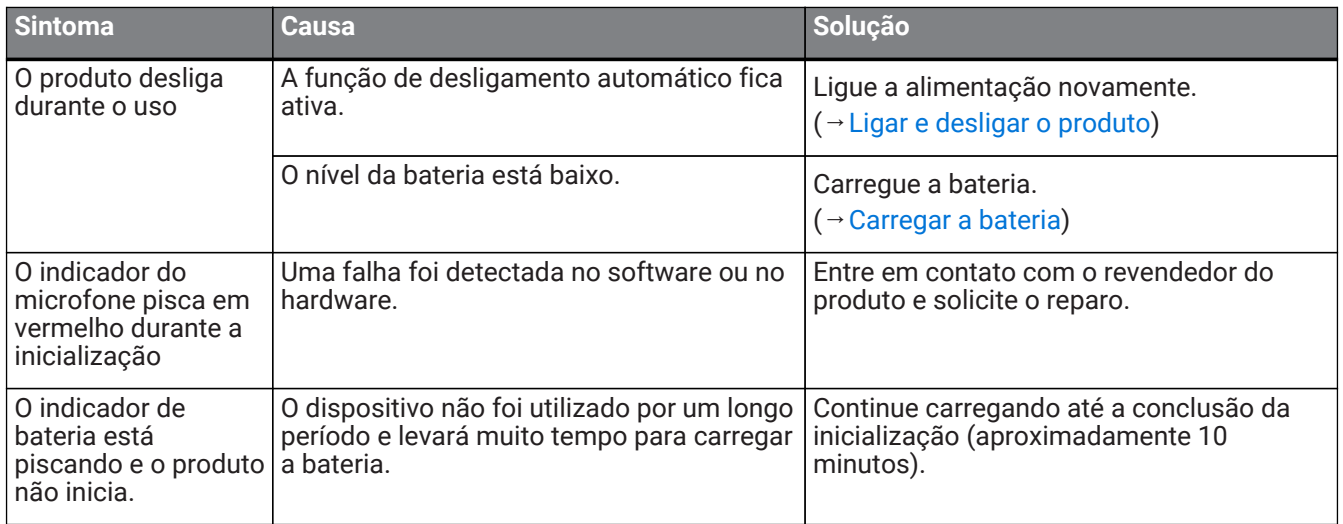

Manual Development Group © 2018 Yamaha Corporation Published 02/2020 YJ-C0